長野県水泳連盟 情報システム委員会

## 北信選手権エントリーの方法について

○ログイン

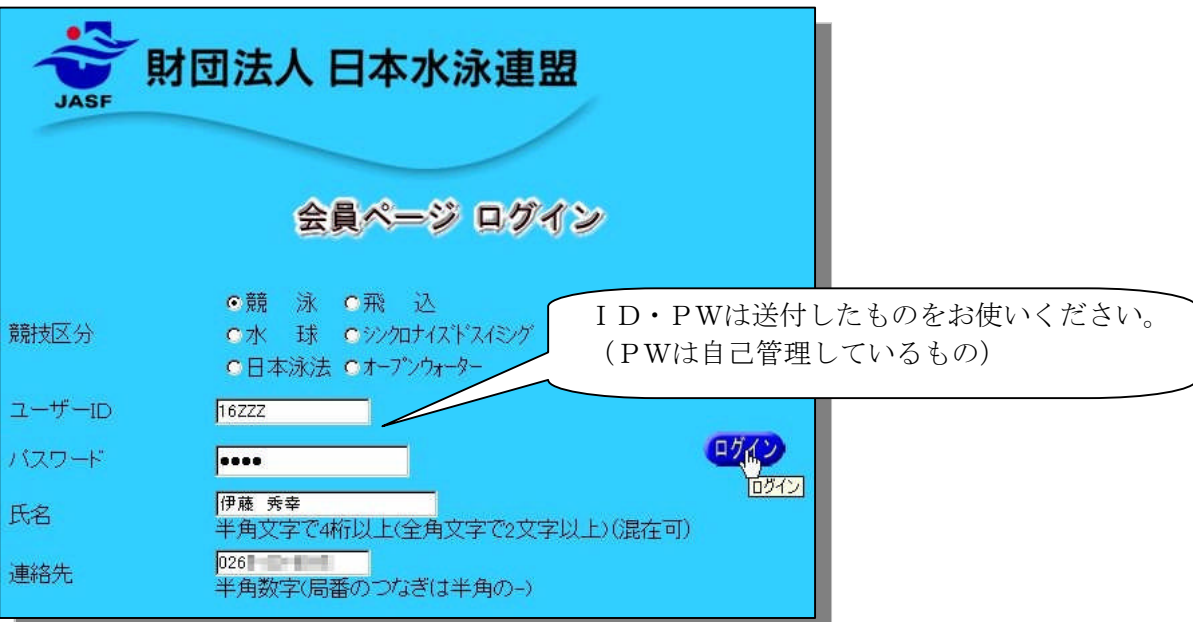

○「大会・記録」からエントリーメニューへ

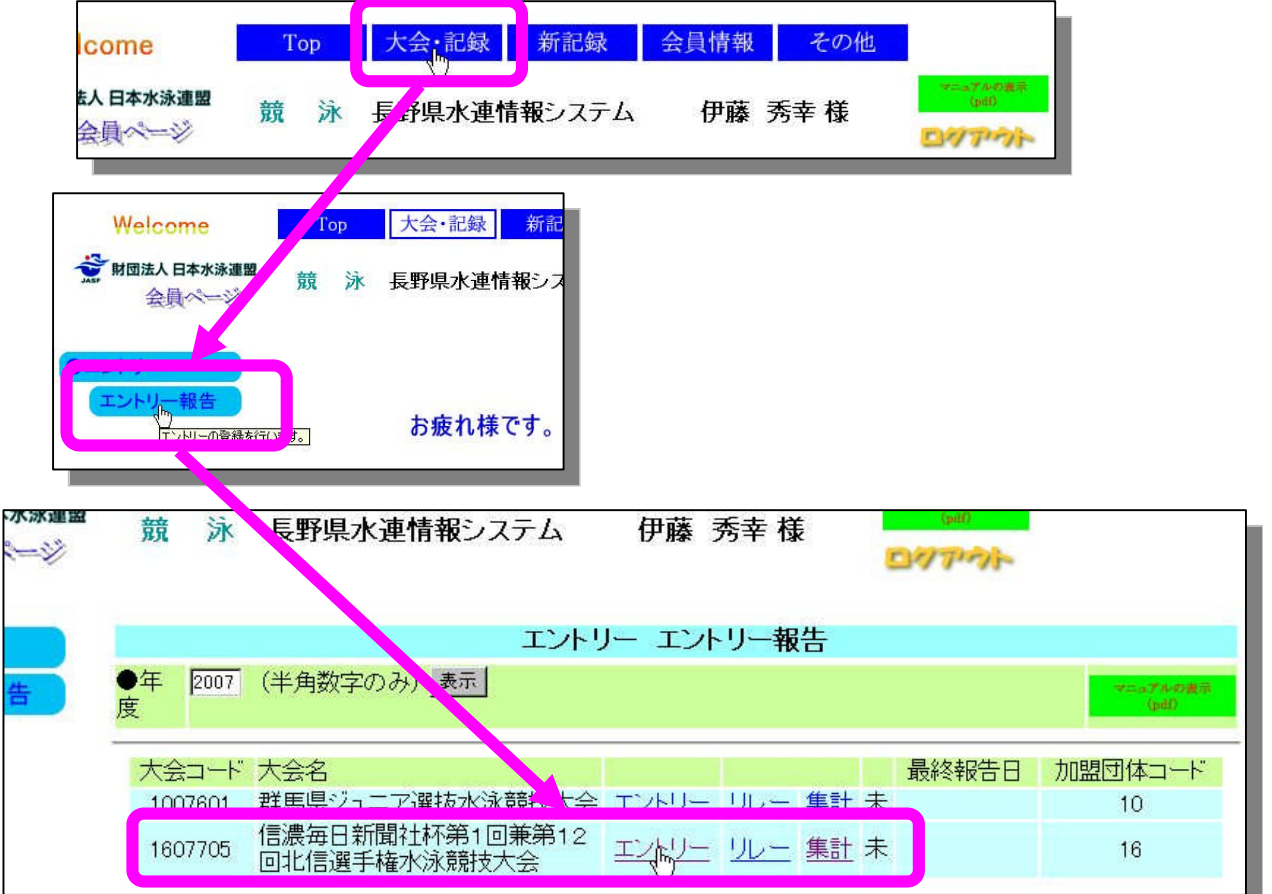

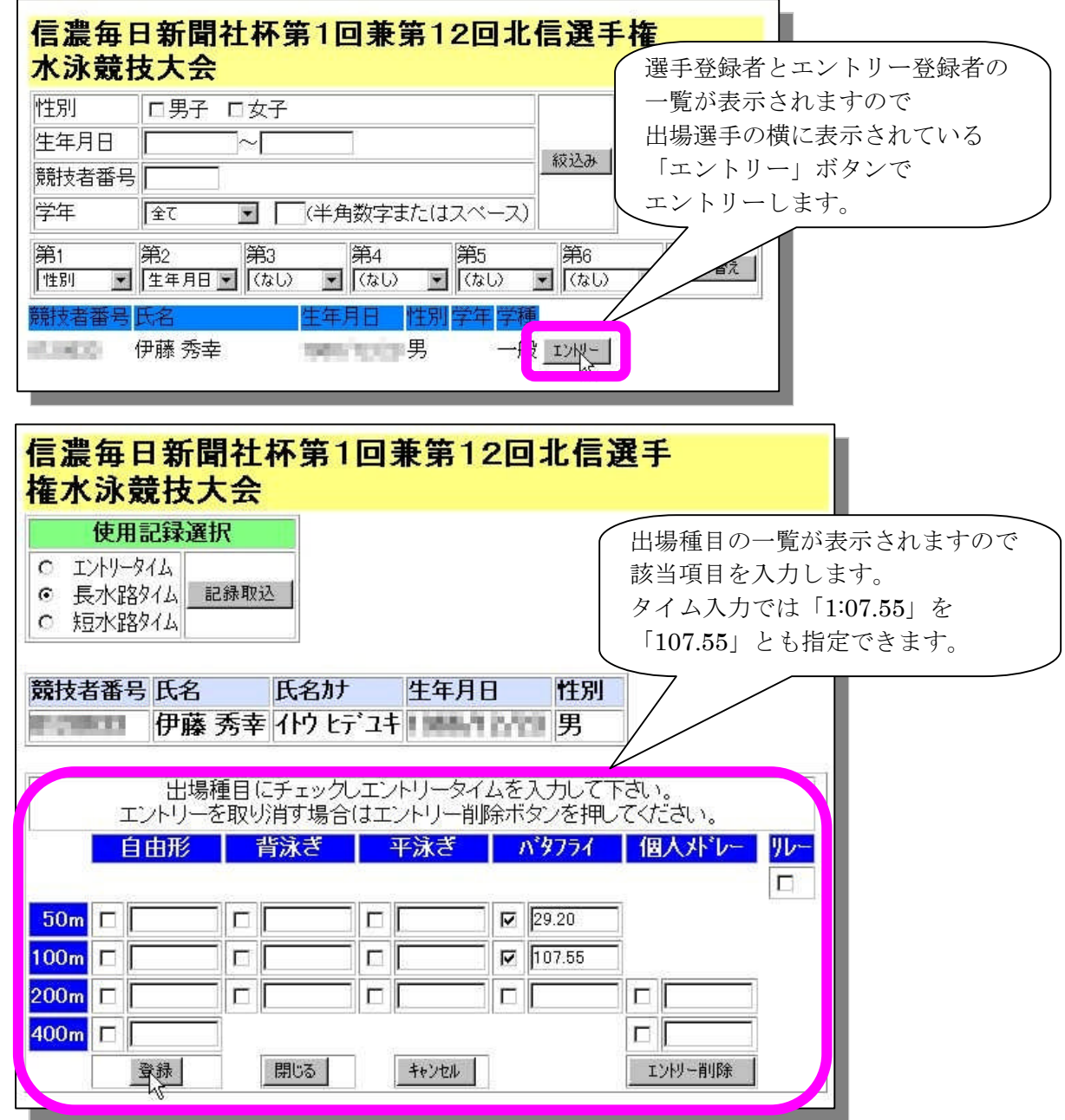

○リレーエントリー

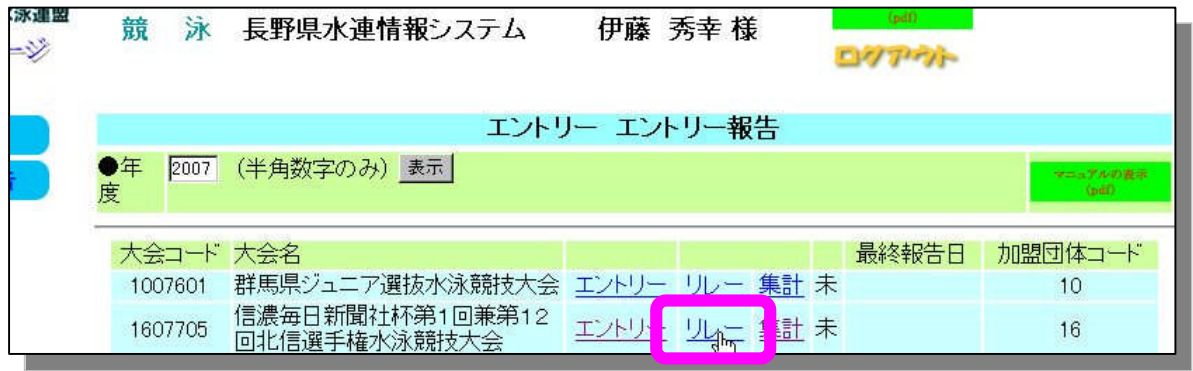

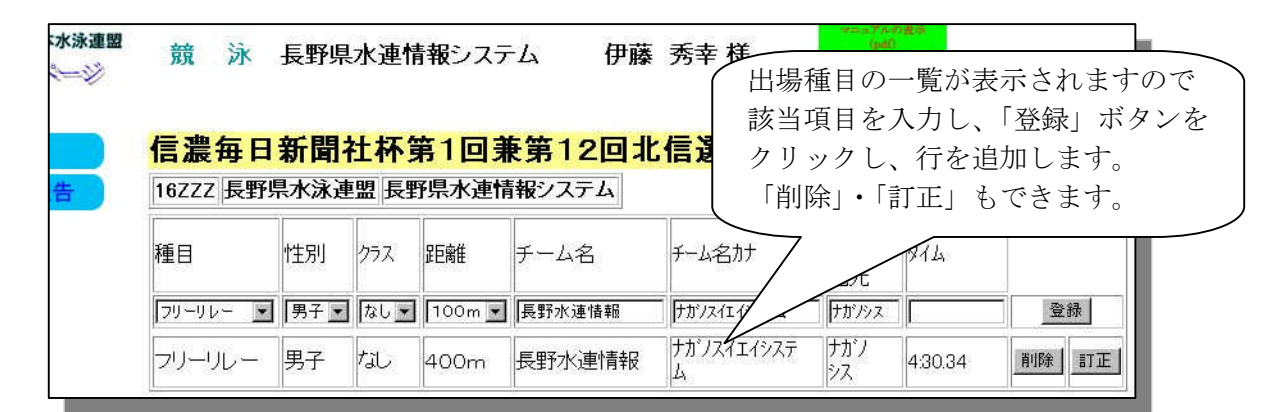

○集計と書類出力

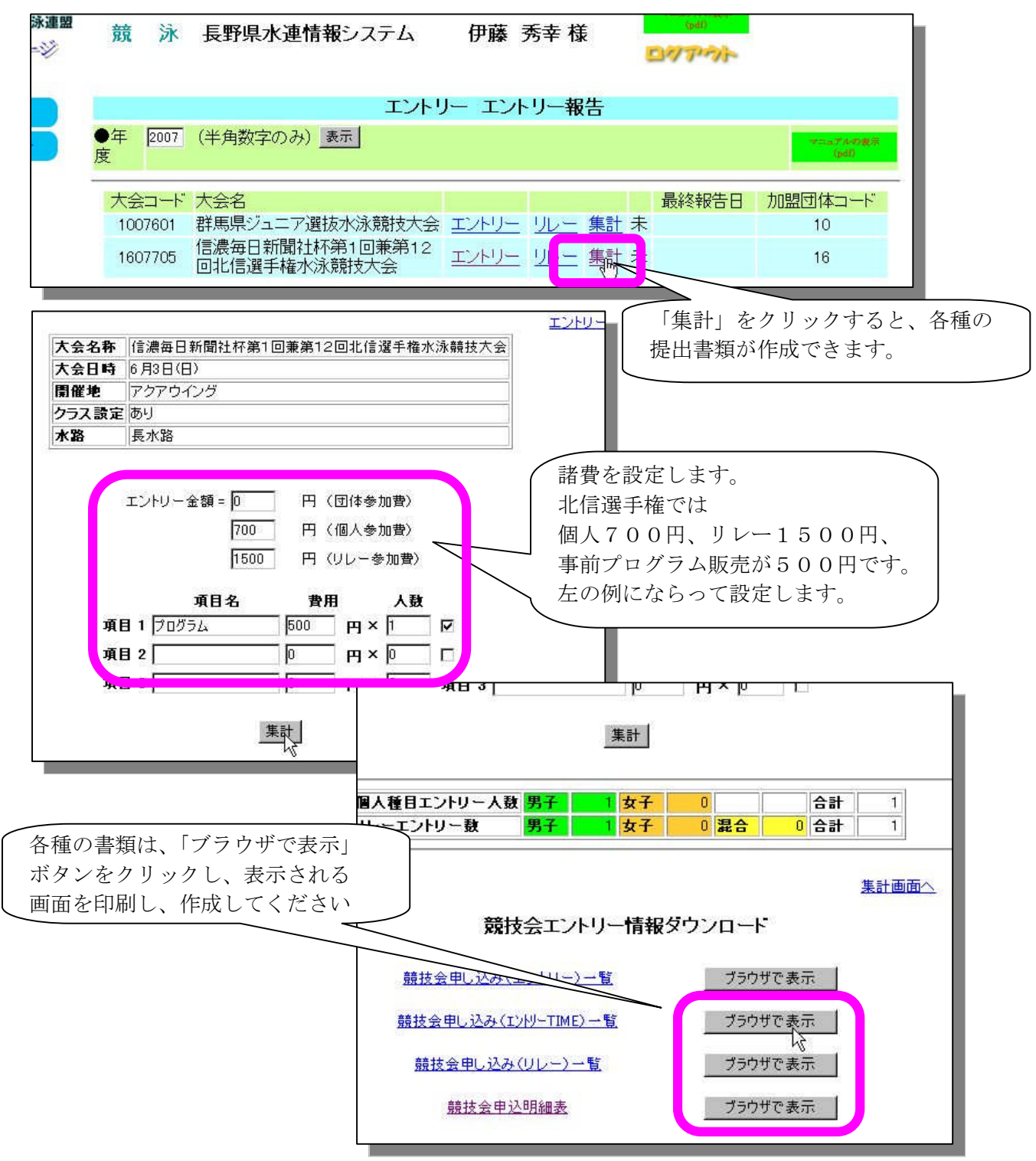

・競技会申し込み(エントリーTIME)一覧の例

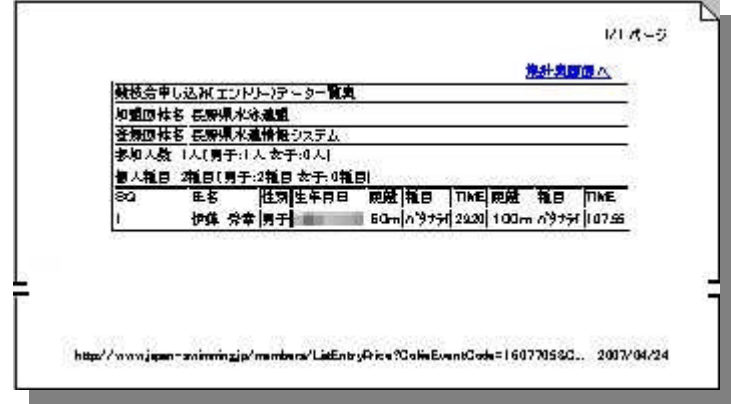

・競技会申し込み(リレー)データ一覧表

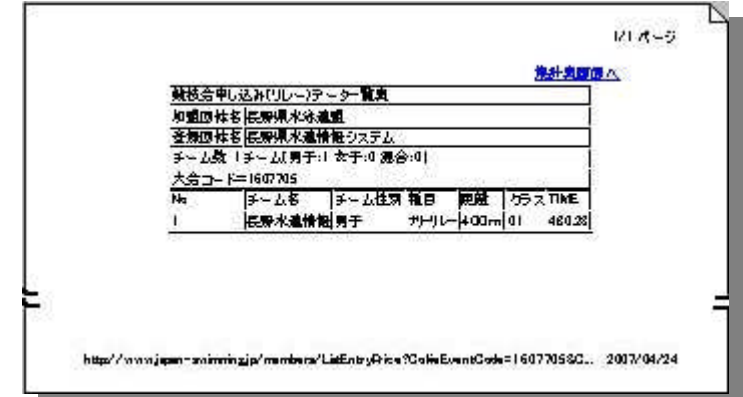

・競技会申込明細表

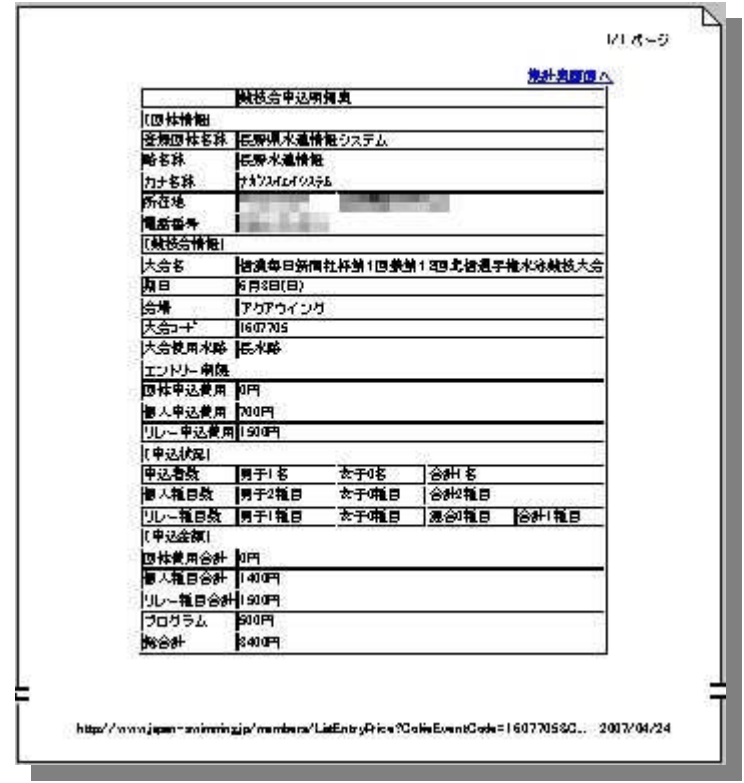

以上の書類を、お金とともに申し込み受付へ届けてください。 なお、締切日以降には入力できなくなります。

エントリーの内容は申込書類提出後には種目の変更はしないでください。

(大会当日に申し込みと相違が発覚した場合は、大会に出場できないこともありますのでご注意を)